## Kde naleznu můj začátek zápisu/ Start of my selection of dates in schedule

## Portál studenta -> registrace/zápisy

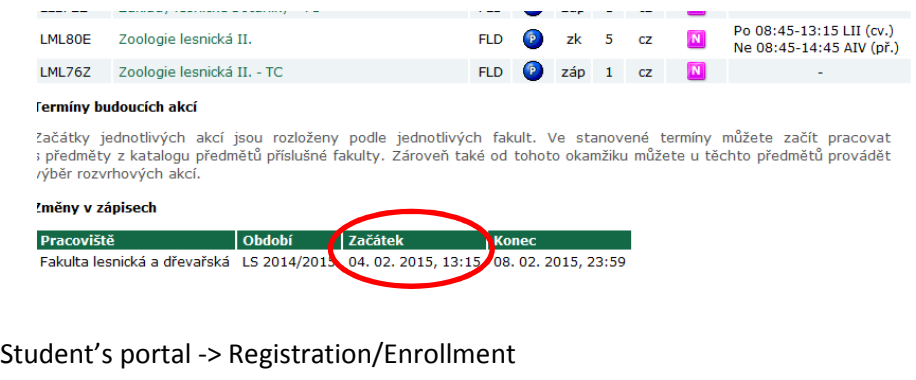

## $\mathbf{u}$  in  $\mathbf{r}$  is and pransing mediods in paine in  $\frac{1}{2}$  Compared to  $\frac{1}{2}$  Sun 08:45-14:45 EIII (lect.)

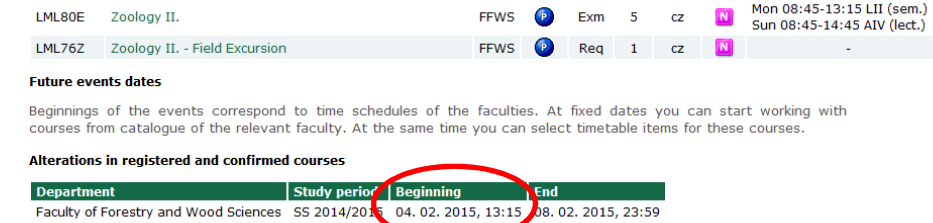

Návod na přihlášení do rozvrhu/ Guide for registering in the selection of dates in schedule

1. Portál studenta – Student's portal

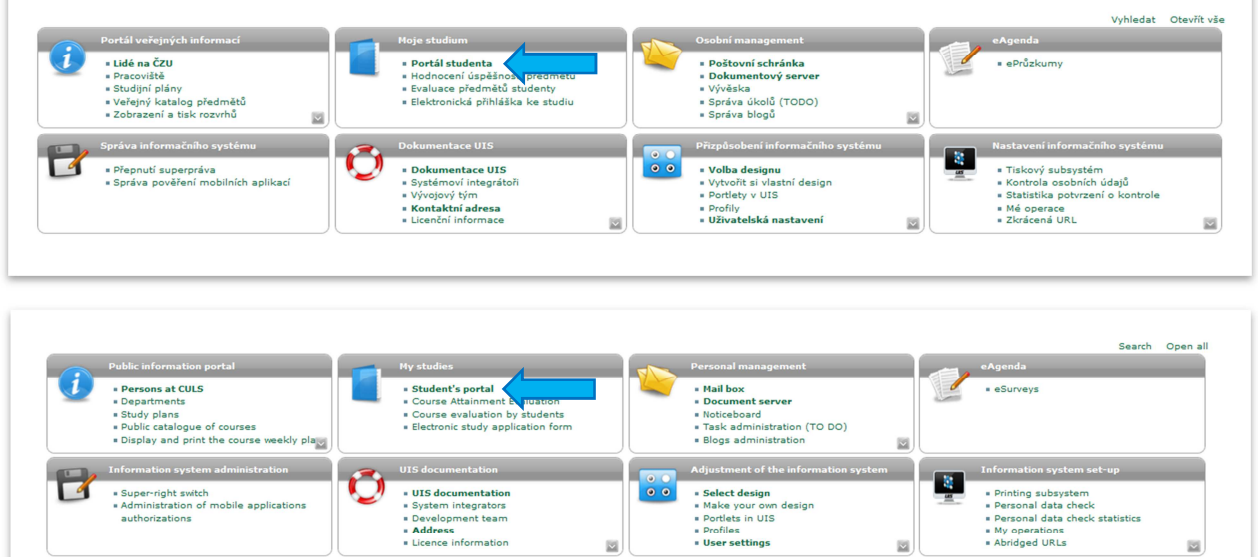

2. Registrace/zápisy – Registration/Enrollment

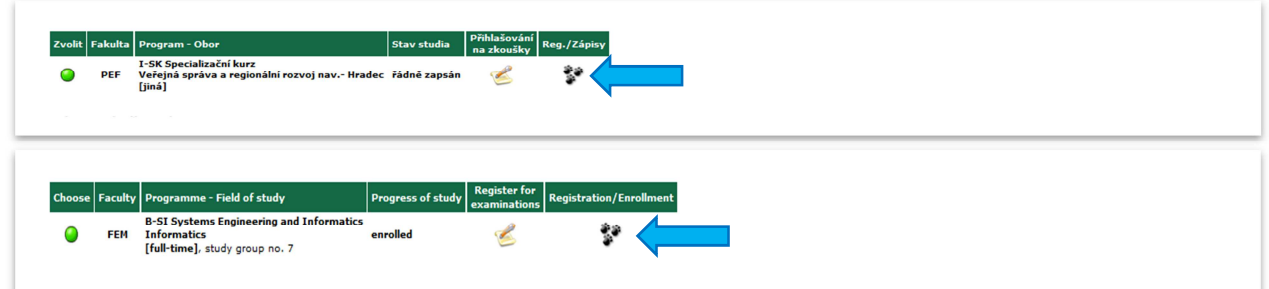

3. Arch pro období LS 2014/2015 - Sheet for SS 2014/2015

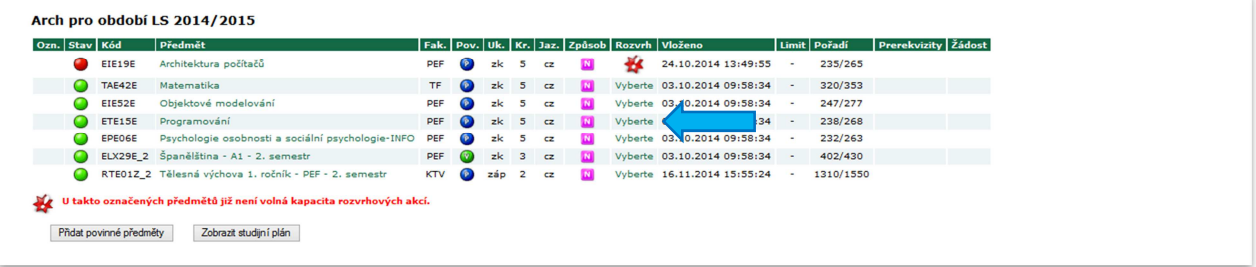

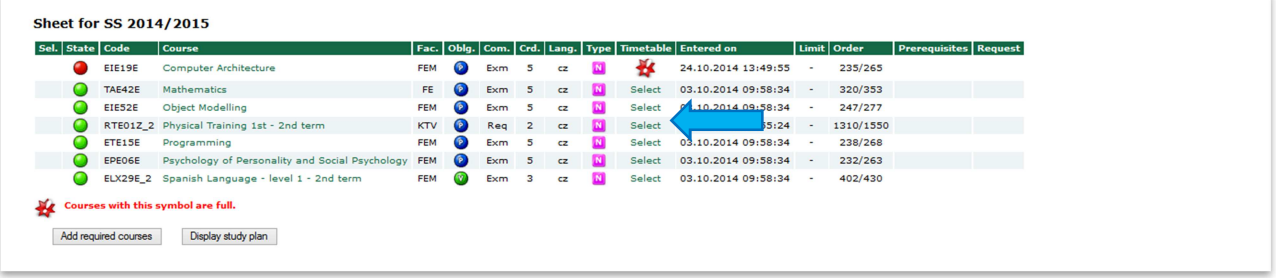

4. Volba rozvrhové akce/Select timetable item

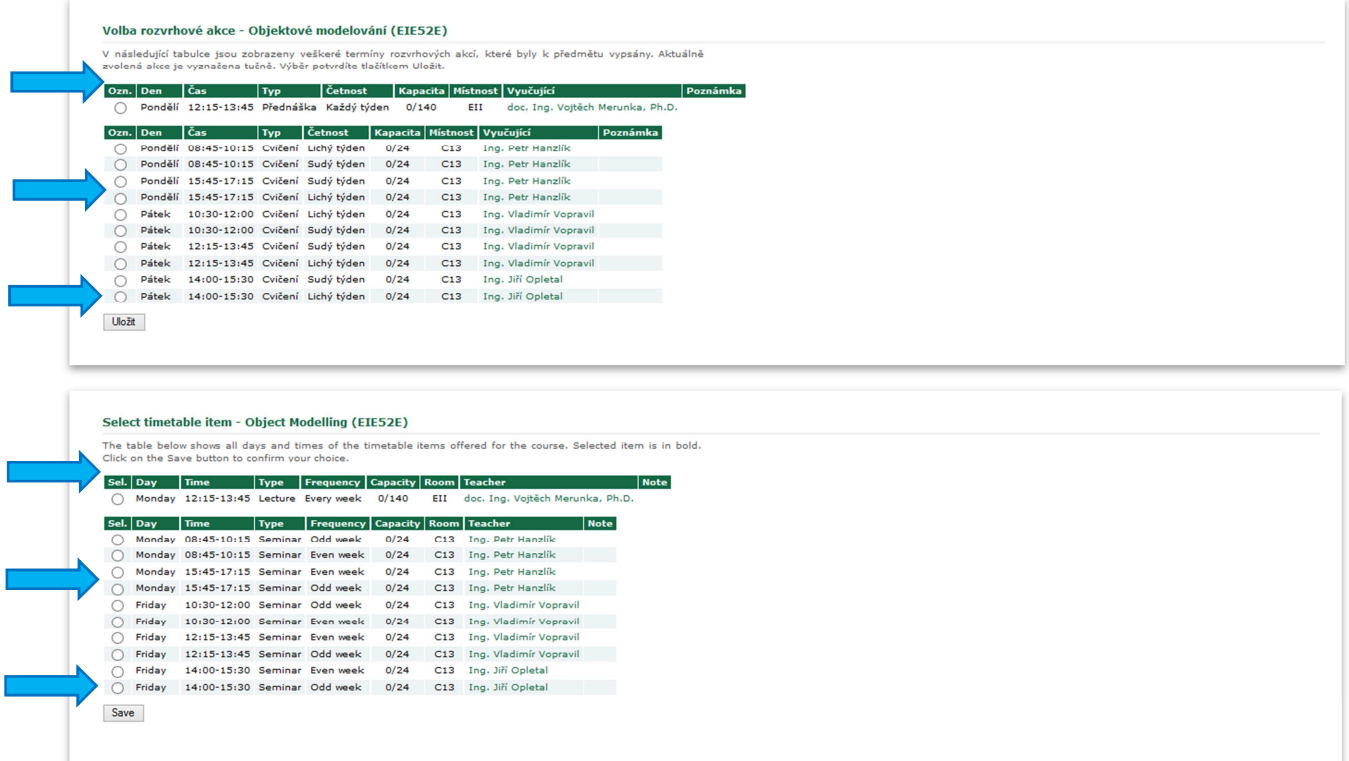

5. Návrat na výběr předmětů/Back to choose r subject

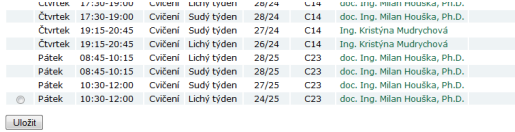

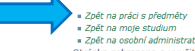

\* » Zpět na práci s předměty<br>» zpět na moje studum<br>» Zpět na osobní administrativu<br>Stránka zobrazena s využitím superpráva (jako Antonín Borák pracuje Ing. Ondřej Tůma).

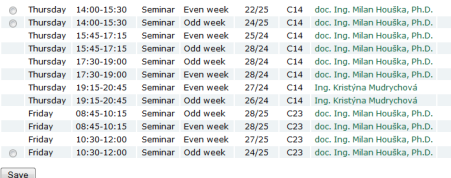

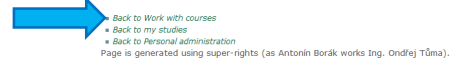